# **INTERAKTIVNÍ MAPA – OSTROVNÍ STÁTY EVROPY**

**PRACOVNÍ LIST PRO ŽÁKY**

### **CÍL HODINY:**

V této hodině se naučíš pracovat s tematickými mapovými vrstvami. **Mapová vrstva** je tematicky úzce vymezená sada prostorových dat, týkajících se jednoho tématu nebo majících společný atribut (vrstva sídel, vrstva vodních toků, vrstva lesů a vegetace, tematická vrstva silnic, …). Je vztažená k jednotnému souřadnicovému systému, který umožňuje integraci s jinými vrstvami, společnou analýzu a prezentaci.

#### **VYPRACOVÁNÍ:**

- **1. Přihlas se ke svému gmailovému účtu**. Pokud jej nemáš, pracuj s kamarádem, který gmail má, nebo si jej založ také.
- **2.** Otevři si webovou stránku [www.google.cz/maps.](http://www.google.cz/maps) **Tvým úkolem bude vytvořit jednoduchou interaktivní mapu ostrovních států Evropy.**
- **3. V mapě rozklikni záložku** *"Nabídka"* **v levém horním rohu.**

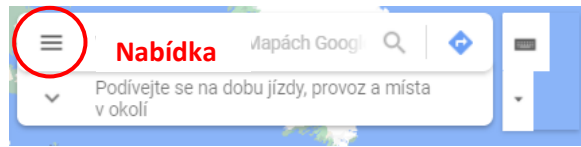

**4.** Najdi a rozklikni záložku *"Vaše místa".* Otevři záložku "*Mapy"* a vespod sloupce otevři nové okno *"Vytvořit mapu".*

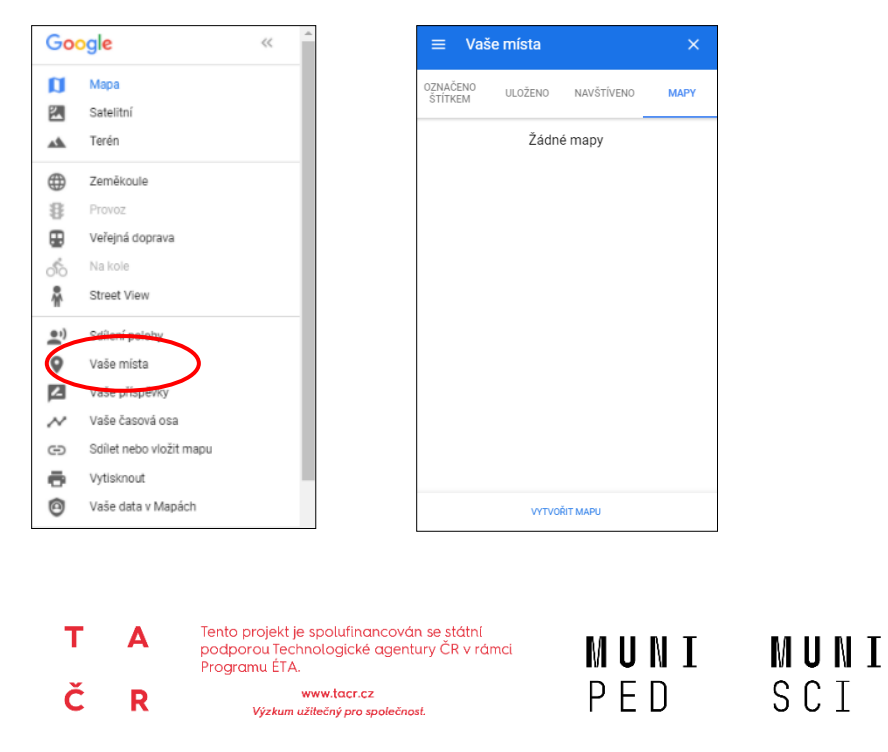

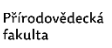

俪

# **INTERAKTIVNÍ MAPA – OSTROVNÍ STÁTY EVROPY**

**PRACOVNÍ LIST PRO ŽÁKY**

**5. Přidej mapě název** (např. Ostrovní státy Evropy) **a pojmenuj jednu existující mapovou vrstvu** (např. státy).

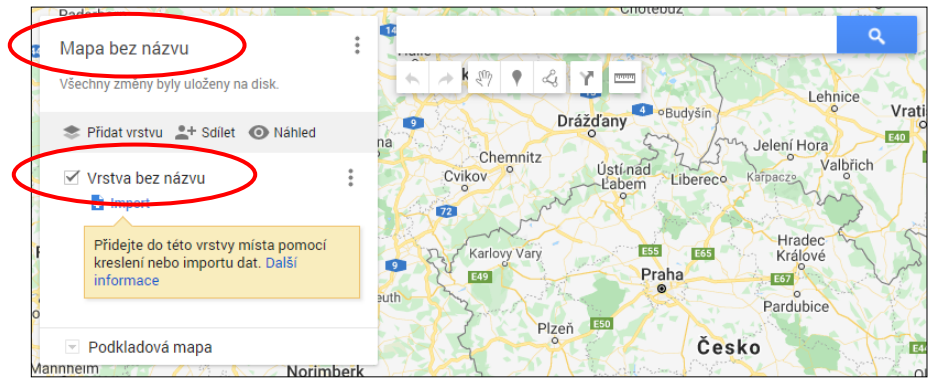

**6. Pomocí vyhledávacího okna vyhledej všechny evropské ostrovní státy a přidej je do mapy.**

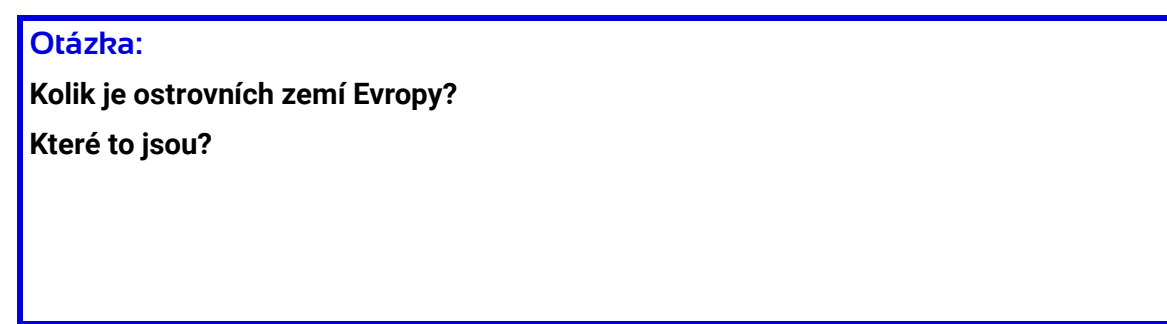

*Poznámka: Ačkoli je ostrov Kypr členem EU a kulturně je možné jej zařadit do Evropy, geograficky náleží více k Asii, proto není v seznamu těch evropských ostrovních států zařazen.*

**- 2 -**

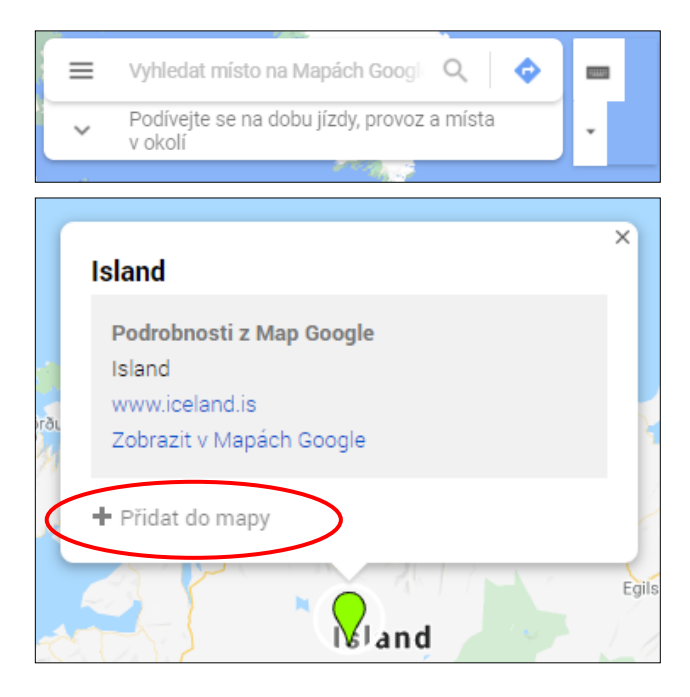

## **INTERAKTIVNÍ MAPA – OSTROVNÍ STÁTY EVROPY**

**PRACOVNÍ LIST PRO ŽÁKY**

**7. Ke každému státu vlož nebo nahraj fotografii hlavního města nebo přírody.**

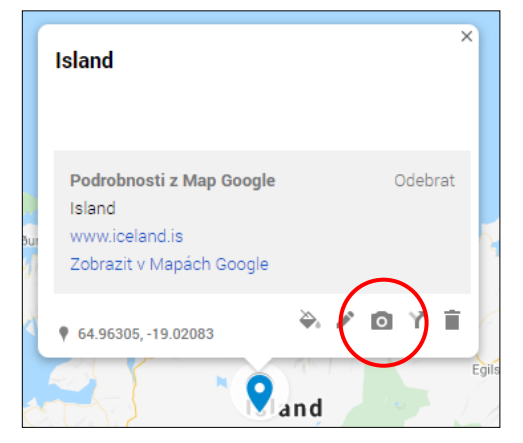

*Nápověda: Po rozkliknutí ikonky fotoaparátu použij "Vyhledávání obrázků Google" nebo prohlížeč, zadej název státu a otevři záložku Obrázky, ze kterých si vybereš.*

**8. Ke každému státu také do popisku napiš hlavní město a jednu zajímavost, kterou o tomto státě vyhledáš v knížce nebo na internetu ze spolehlivého zdroje.** – stačí např. pouze hlavní město, případně jiná další informace

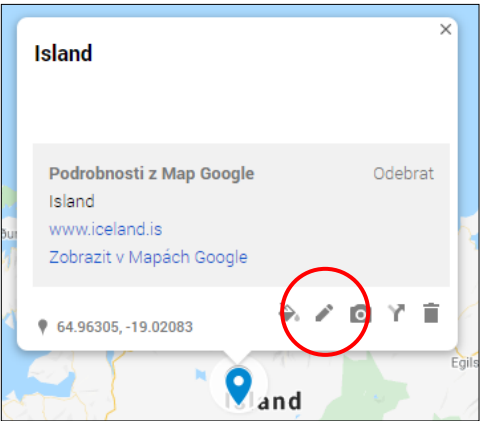

*Nápověda: Dotaz na vyhledávání může vypadat např. takto: "Island zajímavosti".*

**9. Pracuj se styly – změň barvu nebo ikonku jednotlivým státům.**

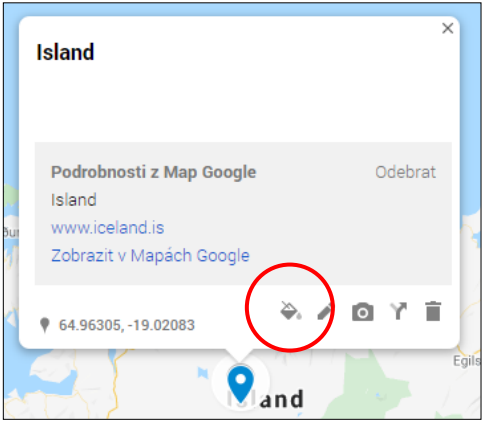

**- 3 -**

# **INTERAKTIVNÍ MAPA – OSTROVNÍ STÁTY EVROPY**

**PRACOVNÍ LIST PRO ŽÁKY**

**10. Vygeneruj odkaz, na kterém si lze mapu prohlédnout, pošli jej paní učitelce/panu učiteli a ukažte si vaše mapy se spolužáky.**

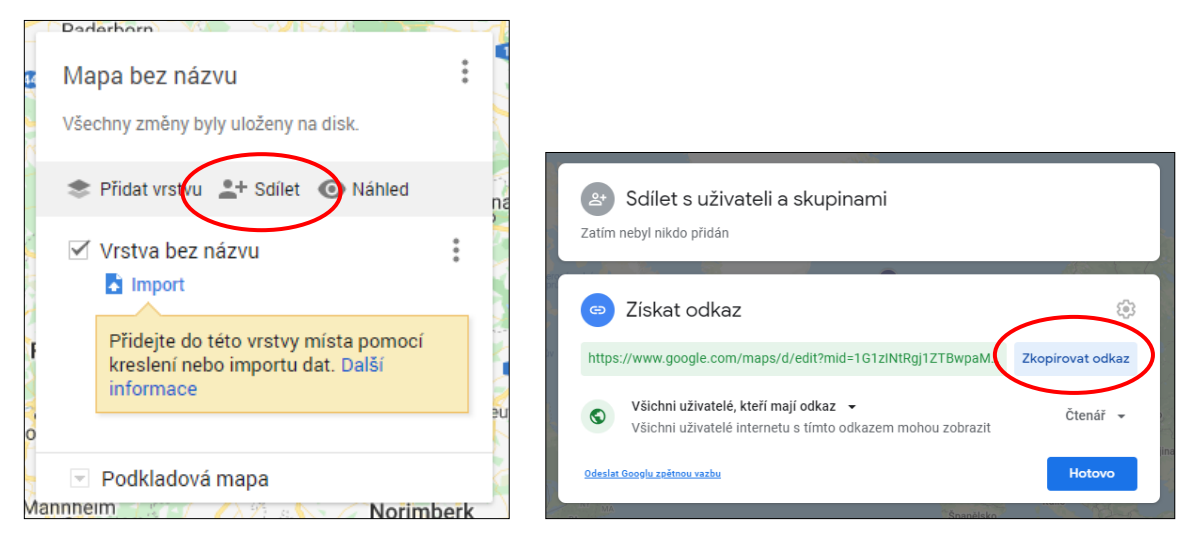

#### **11. Ukázku hotové mapy najdeš zde:**

[https://www.google.com/maps/d/edit?mid=1G1zINtRgj1ZTBwpaMwKMNaMcoHaC3DF](https://www.google.com/maps/d/edit?mid=1G1zINtRgj1ZTBwpaMwKMNaMcoHaC3DFG&usp=sharing) [G&usp=sharing](https://www.google.com/maps/d/edit?mid=1G1zINtRgj1ZTBwpaMwKMNaMcoHaC3DFG&usp=sharing)

#### **Po zhotovení úkolu máš čas na prohlídku map spolužáků:**

- Jaké fotky jste se spolužáky pro jednotlivé státy používali nejčastěji?
- Hráli jste si s barvami ikonek pro jednotlivé státy? Podle čeho jste si barvy vybírali?

**- 4 -**

- Jaká zajímavost tě nejvíce zaujala?
- Znáš ještě jiné ostrovy v Evropě, které ale netvoří samostatný stát? Jak se jmenují? Ke kterému státu náleží?
- Co se ti líbilo na mapách spolužáků?